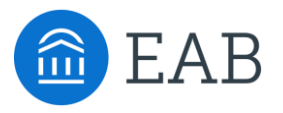

# Transfer Portal Support Office Hours

February 1, 2023

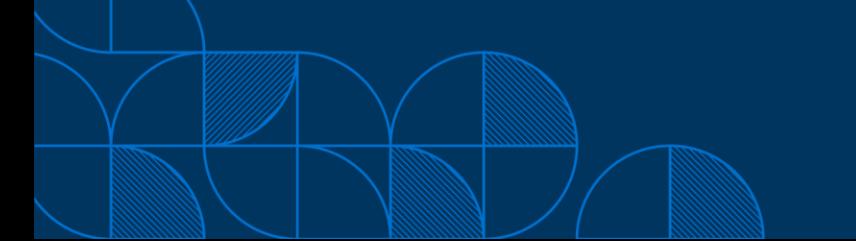

#### Connecting to Audio

Refer to the meeting confirmation email you received in your inbox.

#### **Using Your Computer Speakers**

If you select the "Computer Audio" option, please be sure that your speakers or headphones are connected.

#### **Using Your Telephone**

If you select the "Phone Call" option, please dial in with the phone number and meeting ID provided.

2

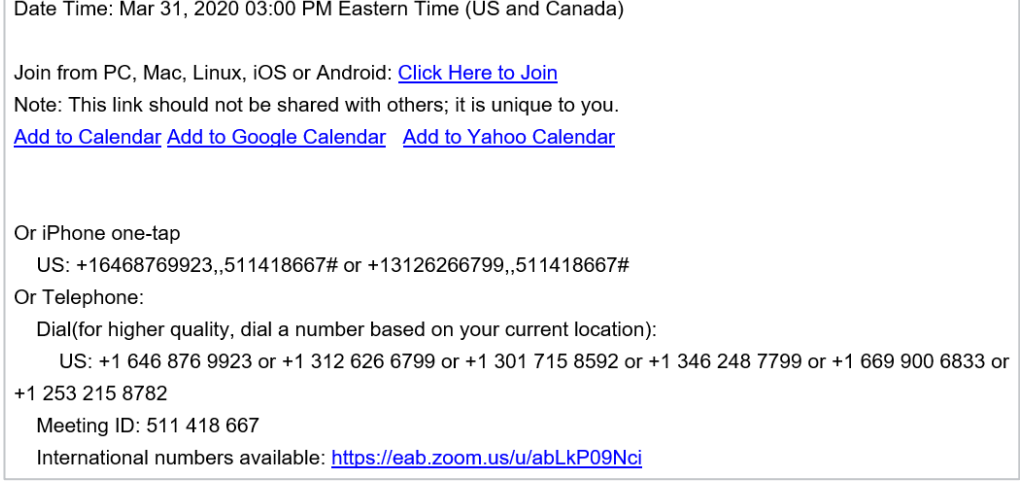

## Using Zoom

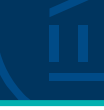

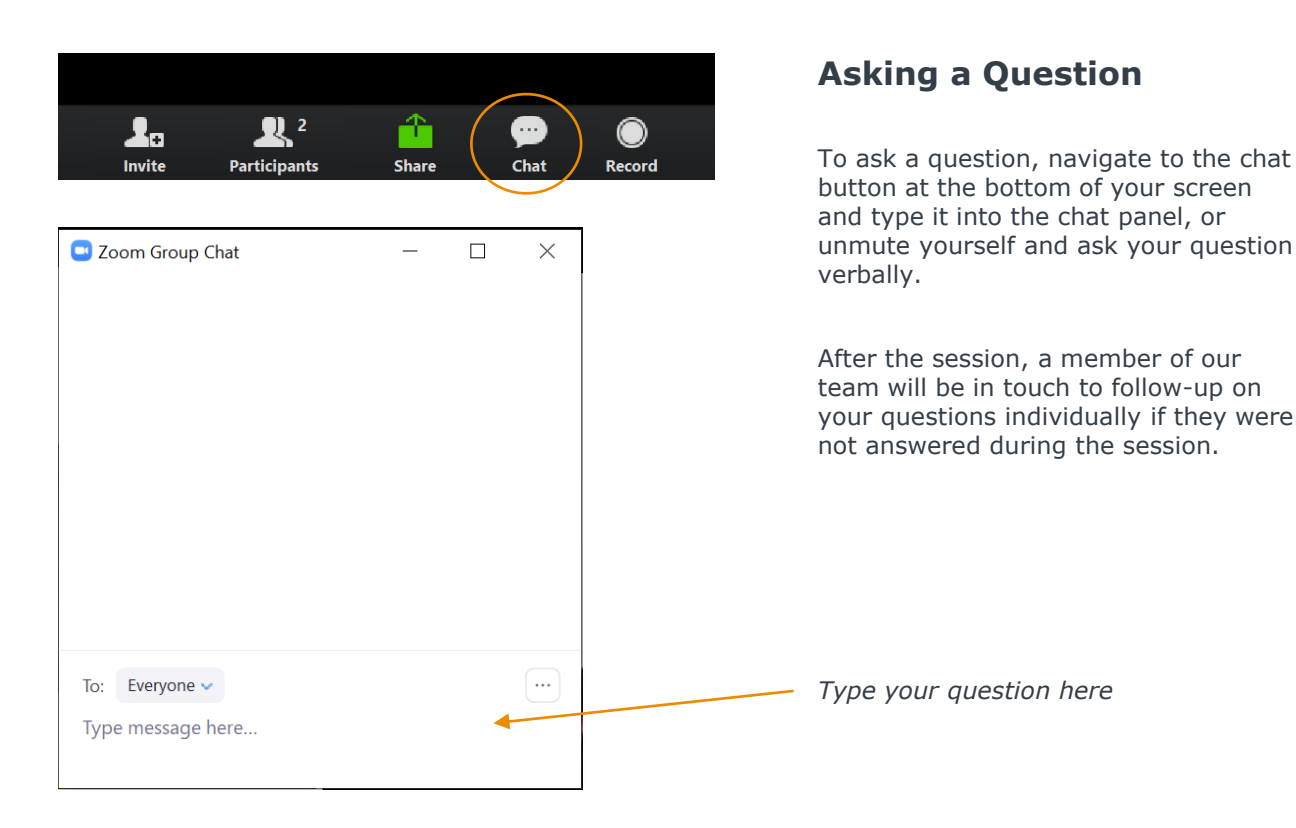

# Update your name (and include your institution)

#### **Update Your Name**

- Click **Participants** in your menu bar.
- On the right side of the screen, hover over your name, click more, and then  $click -$ **Rename**.
- Add a dash and your institution name. You may also add your pronouns if you wish (example: they/them/theirs)

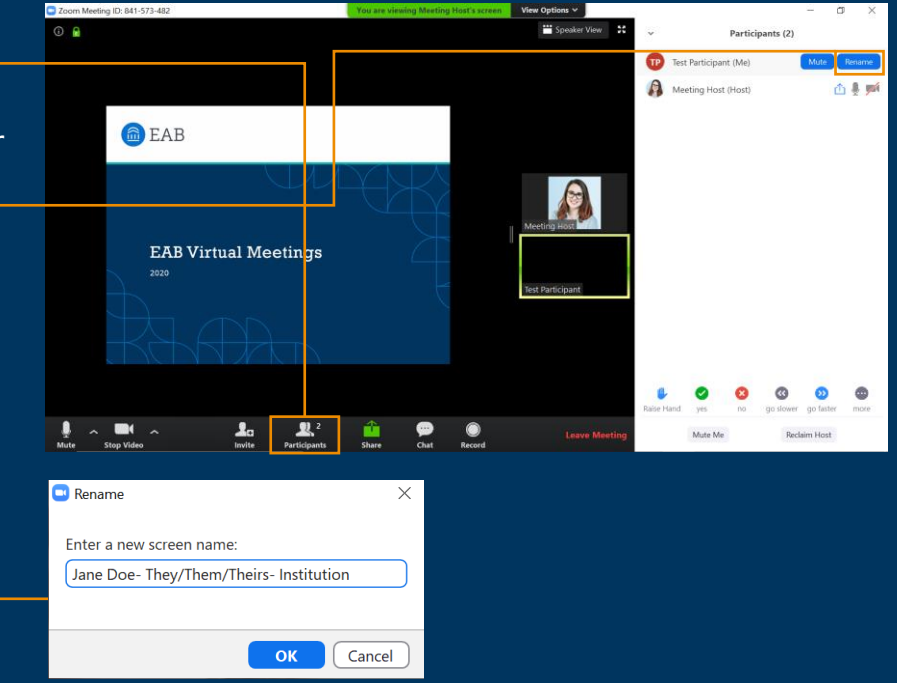

#### Today's Presenters and the settlement of the settlement of  $\mathbb{Z}$

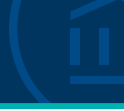

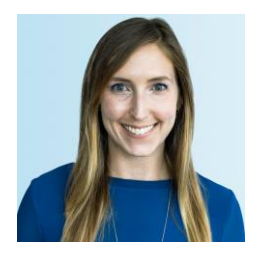

Allison Akalonu *Transfer Portal*

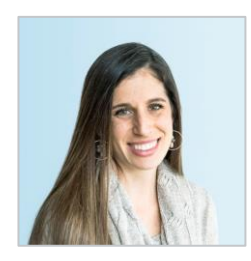

Gina Schorr *Partner Support*

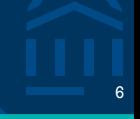

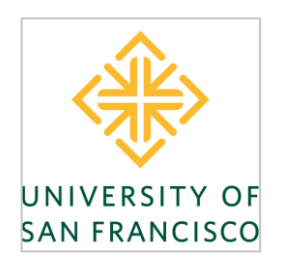

#### Amber Armstrong

*Associate Director of Enrollment Technology & Communications* University of San Francisco [aarmstrong3@usfca.edu](mailto:aarmstrong3@usfca.edu)

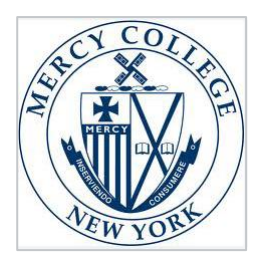

Allison Gurdineer *Executive Director of Admissions* Mercy College [agurdineer@mercy.edu](mailto:agurdineer@mercy.edu)

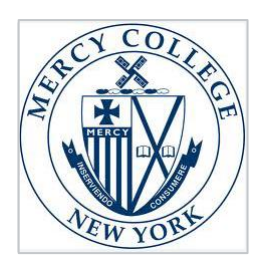

Katie Milano *Assistant Director of Marketing* Mercy College [kmilano@mercy.edu](mailto:kmilano@mercy.edu)

# Deep Linking Feature Overview <sup>7</sup>

**Pilot Objective:** Evaluate if driving students directly to account creation page in portal has any effect on:

- 1. Account Creation
- 2. Account Conversion %
- 3. Overall Utilization

**Goal:** Improve stealth user identification without causing significant disturbance in user experience

#### **O** Account La  $\times$  +  $\vdash \rightarrow \mathfrak{S} \ \hat{\mathbf{G}}$   $\hat{\mathbf{a}}$  woodley.transfer.degree. $\text{top}/\text{F}$  $0x$   $10x$ **WOODLEY UNIVERSITY** Transfer Credits Checklist Campus Resource Been here before? Login New here? Create a profile Email Good news, you'll never lose your work. We will automatically save your changes to your transfer credits taylor.smith@wccc.edu .<br>All fields are required unless marked optional Emai **Email Current Link:<https://woodley.transfer.degree/> First Nam** Log in  $\rightarrow$  C  $\Omega$  . It woodley transfer degree/app/#Ulara **NO 2 2 8 8 4 9 5 9 4 First** Last Name  $\widehat{\widehat{\pi}}$ **Woodley University** Last Passaged Password Been here before? Login **Simplify your transfer process** Dannunni shrubt roystair X 12 or more characters Penad Transferring can be a confusing process. We're here to help you see whether your credits X not common password may transfer and what steps you need to take. teylor smith@wccc edu X 1 lowercase letter X 1 uppercase letter Get started X 1 number or special character **DISCUSSION** e  $\Box$  fm not a robot tog in **Count map**  $9%$ Send application Create a profile  $\frac{\text{mean}}{25}$  bedde c Track your transfer steps see how your credit Find resources to ease transfer to your WL deadlines & progress. your transition to WO decess. See how your credits transfer

#### **Pilot Link:<https://woodley.transfer.degree/app/#!/my/account/>**

#### University of San Francisco **88 (1991) 1996**

Transfer Portal Go-Live: December 7, 2021

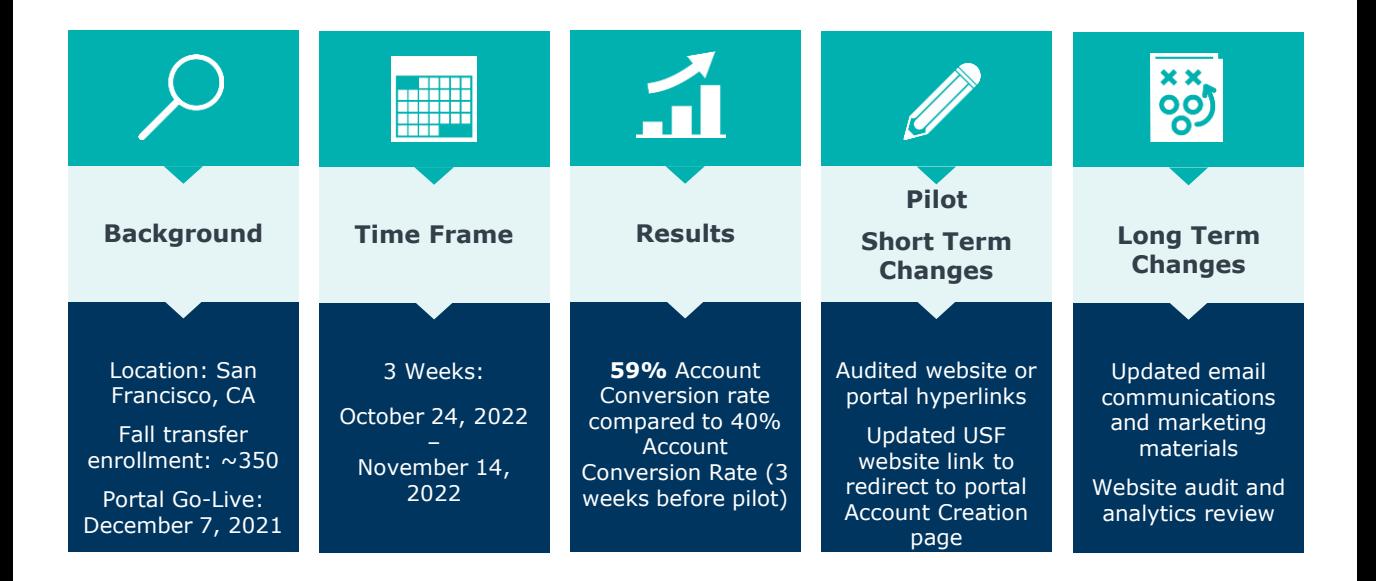

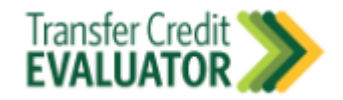

# Sample/screenshots of website audit for portal links <sup>9</sup>

#### Transfer Admissions: https://www.usfca.edu/admission/undergraduate/transfer

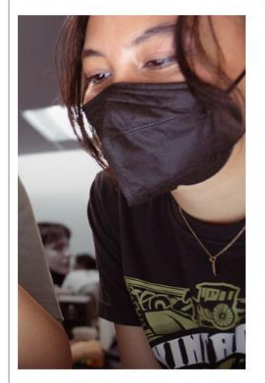

#### **Transfer Credit Evaluator**

See which courses you can transfer and how they'll apply to certain degrees at USF. This evaluation is unofficial, but it will help you estimate your time on campus.

International students: This tool only evaluates credit from U.S.-based institutions. For more information about transferring credit from international schools, please contact international@usfca.edu.

**TRY IT OUT** 

**Nursing Transfer Requirements:** https://www.usfca.edu/admission/undergraduate/nursing-transfer-requirements

#### **Transfer Credit Evaluator**

See which courses you can transfer and how they'll apply to certain degrees at USF. This evaluation is unofficial, but it will help you estimate your time on campus.

International students: This tool only evaluates credit from U.S.-based institutions. For more information about transferring credit from international schools. please contact international@usfca.edu.

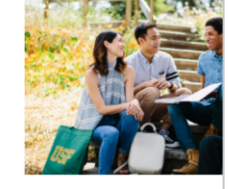

**TRY IT OUT** 

# Mercy College 2012 and 2012 and 2012 and 2012 and 2012 and 2012 and 2012 and 2012 and 2012 and 2012 and 2013 and 2013 and 2013 and 2013 and 2013 and 2013 and 2013 and 2013 and 2013 and 2013 and 2013 and 2013 and 2013 and 2

#### Transfer Portal Go-Live: January 5, 2021

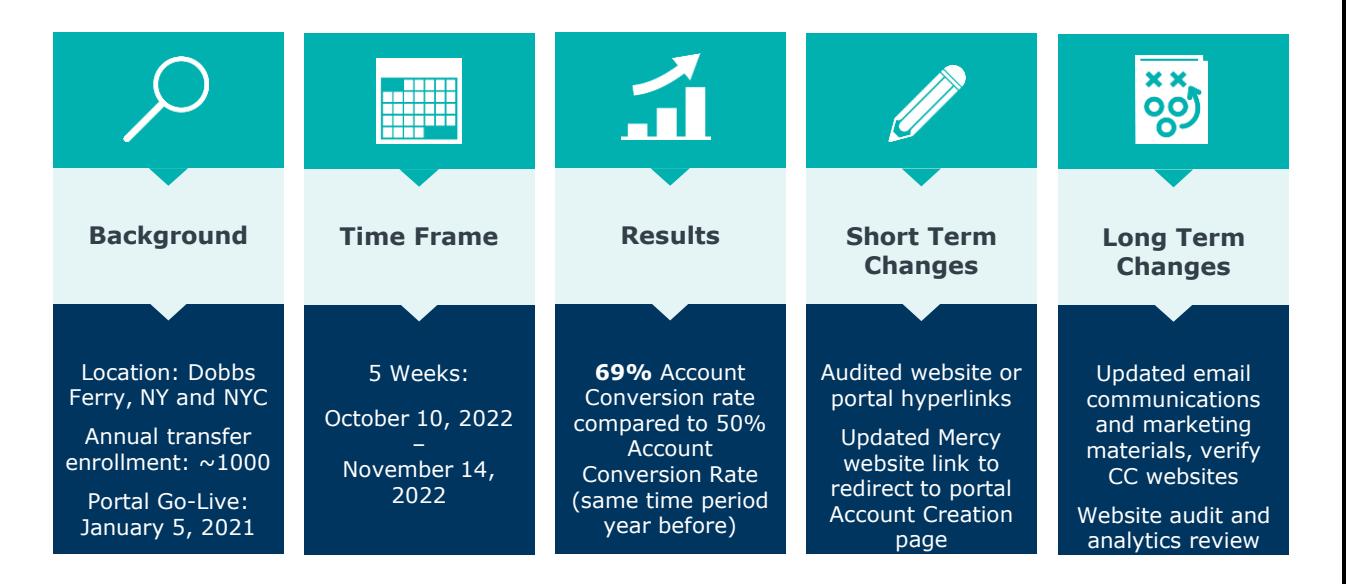

**MERCY COLLEGE** 

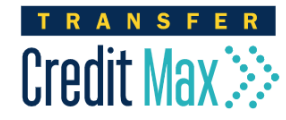

# Sample/screenshots of website audit for portal links

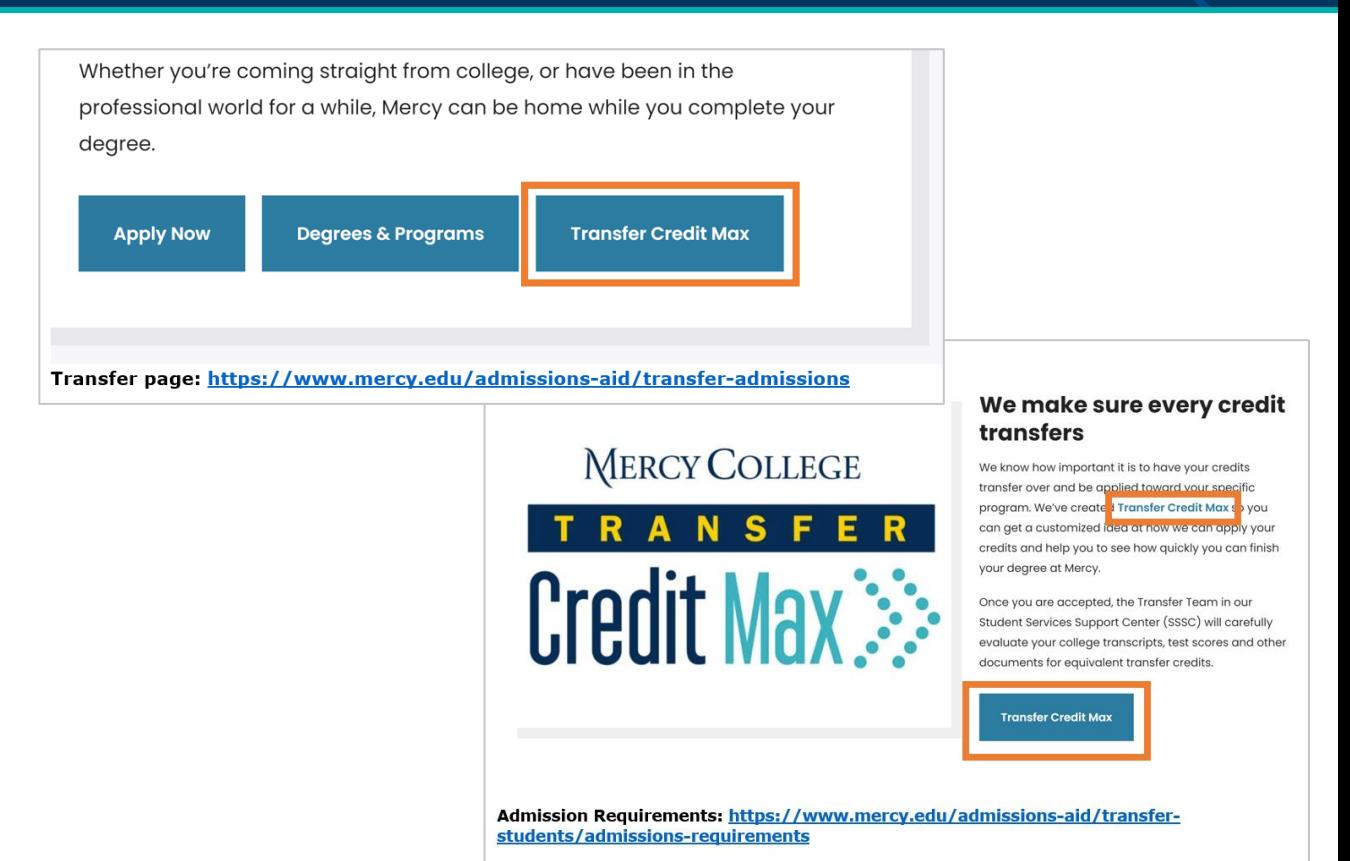

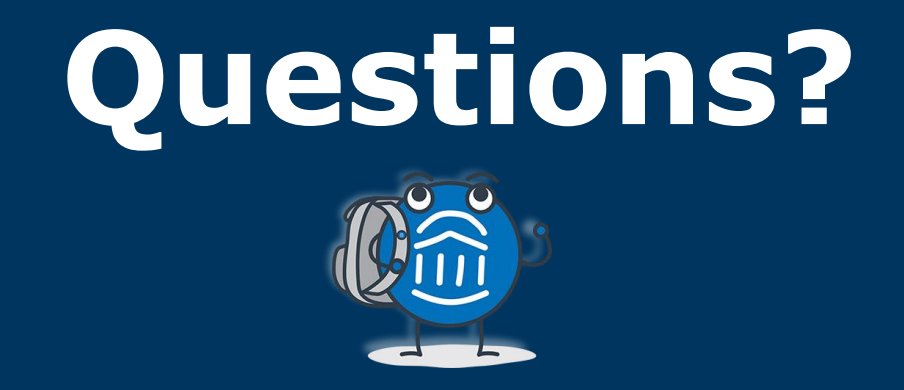

# **We are here! Let us know if you have joined with a question!**

# Transfer Portal Programs & Resources 13 Mars 13

#### Support and Strategic Offerings for Transfer Portal Administrators

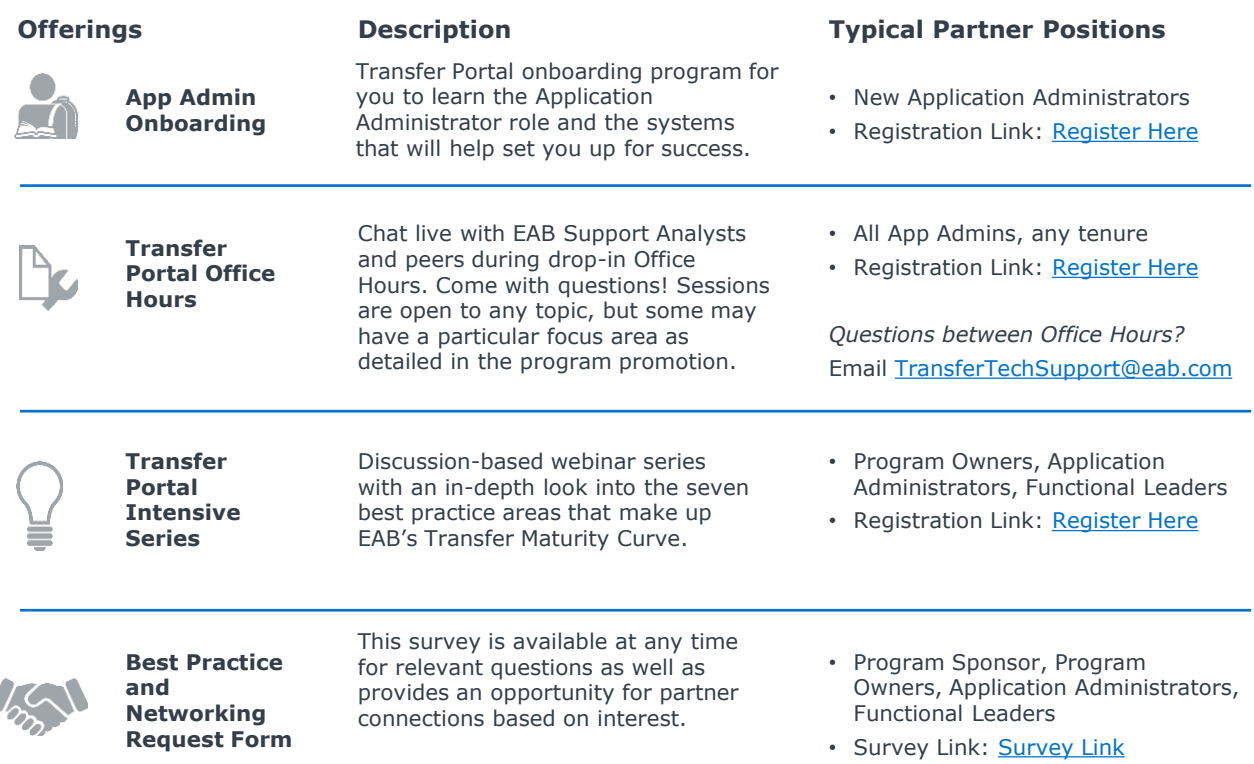

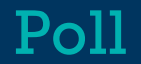

# How was today's session?